## Accessing Show My Homework through Glow

To access Show My Homework through Glow, log in to your Glow launch pad.

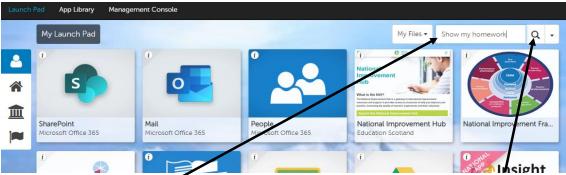

1) Type Show my homework into the search bar and hit the magnifying glass.

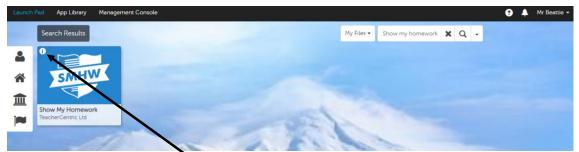

2) Click on the little i on the show my homework tile, and then select add to my launch pad (If you click on the tile it opens the app, and you want to add it to your launch pad so you don't have to search for the tile every time you log in). This will mean that every time you log in to Glow the show my homework tile will be on your launch pad for easy access and take you straight to the site.